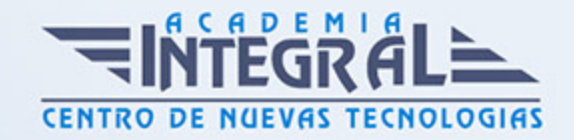

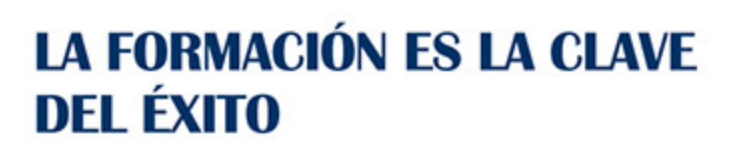

...............

# Guía del Curso Word 2016 Inicial - Medio

Modalidad de realización del curso: Online Titulación: Diploma acreditativo con las horas del curso

## **OBIETIVOS**

Este programa nos facilitar crear, compartir y leer documentos desde el más simple al documento de apariencia profesional más compleja. La intención de este curso es iniciarse en Word 2016 en las herramientas imprescindibles para empezar a utilizarlo. Además son numerosas las prácticas paso a paso, así como las explicaciones audiovisuales y los cuestionarios.

# CONTENIDOS

## UNIDAD DIDÁCTICA 1. EL ENTORNO DE TRABAJO

- 1. Características generales a todos los productos de Office 2016
- 2. Introducción
- 3. La ventana principal
- 4. Personalizar la barra de herramientas de acceso rápido
- 5. Personalizar la cinta de opciones
- 6. Exportar e importar personalizaciones
- 7. Eliminar las personalizaciones
- 8. Métodos abreviados de teclado
- 9. Práctica Introducción a Microsoft Word

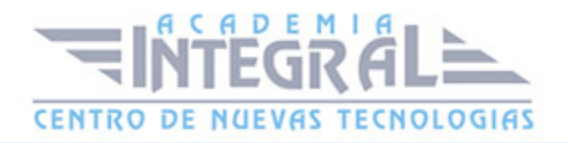

#### UNIDAD DIDÁCTICA 2. TAREAS BÁSICAS

- 1. Crear un documento
- 2. Abrir un documento
- 3. Desplazamiento a la última posición visitada
- 4. Abrir un documento creado en versiones anteriores
- 5. Convertir un documento al modo de Word 2016
- 6. Cerrar un documento
- 7. Plantillas
- 8. Guardar un documento
- 9. Trabajar en formato PDF
- 10. Trabajar en formato ODT
- 11. Imprimir un documento
- 12. Servicios en la nube
- 13. Ayuda de Word
- 14. Práctica Operaciones con documentos

#### UNIDAD DIDÁCTICA 3. EDICIÓN DE UN DOCUMENTO

- 1. Insertar texto
- 2. Insertar símbolos
- 3. Insertar ecuaciones
- 4. Dibujar una ecuación
- 5. Seleccionar
- 6. Eliminar
- 7. Deshacer y rehacer
- 8. Copiar y pegar
- 9. Cortar y pegar
- 10. Usar el portapapeles
- 11. Buscar
- 12. Búsqueda inteligente
- 13. Práctica Entorno de trabajo

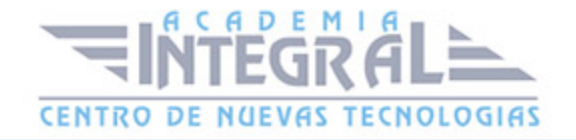

#### UNIDAD DIDÁCTICA 4. FORMATO DE TEXTO

- 1. Introducción
- 2. Fuente
- 3. Tamaño de fuente
- 4. Color de fuente
- 5. Estilos de fuente
- 6. Efectos básicos de fuente
- 7. Efectos avanzados de fuente
- 8. Resaltado de fuente
- 9. Opciones avanzadas de formato de fuente
- 10. Borrar formato de fuente
- 11. Práctica Desplazarnos por el documento

## UNIDAD DIDÁCTICA 5. FORMATO DE PÁRRAFO

- 1. Introducción
- 2. Alineación
- 3. Interlineado
- 4. Espaciado entre párrafos
- 5. Tabulaciones
- 6. Sangría
- 7. Práctica Boletín de prensa

#### UNIDAD DIDÁCTICA 6. FORMATO AVANZADO DE PÁRRAFO

- 1. Bordes
- 2. Sombreado
- 3. Letra capital
- 4. Listas numeradas
- 5. Listas con viñetas
- 6. Listas multinivel
- 7. Estilos

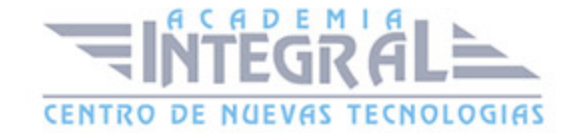

8. Práctica Procesadores de textor

#### UNIDAD DIDÁCTICA 7. TABLAS Y COLUMNAS

- 1. Tablas
- 2. Seleccionar
- 3. Insertar filas y columnas
- 4. Eliminar celdas, filas y columnas
- 5. Bordes y sombreado
- 6. Cambiar tamaño de celdas
- 7. Alineación del texto
- 8. Dirección del texto
- 9. Márgenes de celda
- 10. Dividir celdas
- 11. Dividir tabla
- 12. Combinar celdas
- 13. Alineación de una tabla
- 14. Mover una tabla
- 15. Cambiar el tamaño de una tabla
- 16. Anidar una tabla
- 17. Repetir filas de título
- 18. Estilos de tabla
- 19. Columnas
- 20. Práctica Salmón
- 21. Práctica Florencia
- 22. Práctica Márgenes
- 23. Práctica Carpema
- 24. Práctica Formación continua
- 25. Práctica Columnas
- 26. Práctica Canón
- 27. Práctica Ordenadores competitivos

#### UNIDAD DIDÁCTICA 8. FORMATO DE PÁGINA

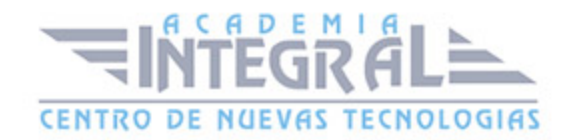

- 1. Configuración de página
- 2. Número de página
- 3. Encabezado y pie de página
- 4. Secciones
- 5. Salto de página
- 6. Práctica Ventas
- 7. Práctica Aislamiento acústico
- 8. Práctica Sobre esto y aquello
- 9. Práctica La leyenda toledana

#### UNIDAD DIDÁCTICA 9. DISEÑO DEL DOCUMENTO

- 1. Portada
- 2. Formato del documento
- 3. Temas y formatos
- 4. Marca de agua, color y borde de página
- 5. Notas al pie de página y notas al final del documento
- 6. Comentarios
- 7. Control de cambios
- 8. Comparar documentos
- 9. Restringir el formato y la edición de un documento
- 10. Marcadores
- 11. Referencias cruzadas
- 12. Tabla de ilustraciones
- 13. Tabla de contenido
- 14. Indice
- 15. Práctica Plantillas integradas

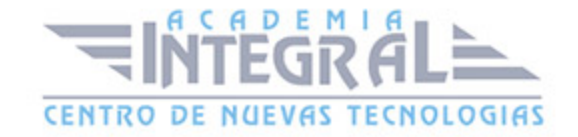

C/ San Lorenzo 2 - 2 29001 Málaga

T1f952 215 476 Fax951 987 941

#### www.academiaintegral.com.es

E - main fo@academiaintegral.com.es